# **COGNOS USER GUIDE**

Updated: 8/29/2016

#### **Contents**

| Access to the Cognos Reporting System                         |    |
|---------------------------------------------------------------|----|
| Run a Report                                                  |    |
| You have 2 options when running a report:                     |    |
| 1. Run in Default Mode<br>2. Run with Options                 |    |
| Customizations                                                |    |
| Basic Navigation Elements                                     | 5  |
| Set Number of Entries in List View                            | 5  |
| Customize Your Favorite Reports                               | 6  |
| Save a Copy of a Report                                       | 8  |
| Schedule a Report to Run Automatically                        | 9  |
| CU Reporting > eRA > CU Boulder > Proposal and Award Tracking | 11 |
| CU Reporting > eRA > CU Boulder > Live Reports                | 13 |

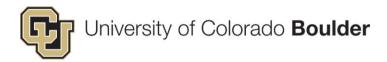

### **Access to the Cognos Reporting System**

- 1. Log in the myCUinfo at <a href="https://mycuinfo.colorado.edu/">https://mycuinfo.colorado.edu/</a>
- 2. Use your **IdentiKey** to login.
- 3. Open the **Reporting and Compliance** menu and select **Public Folders.**

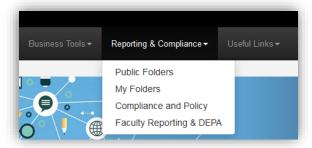

This takes you to the *CU Reporting System* where you can view, create, and manage queries and reports. Note that there are 2 tabs:

- **Public Folders** is where you will find Cognos content that is available to *all* users with the appropriate security.
- My Folders is where you can store content that will only be visible to you.

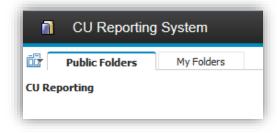

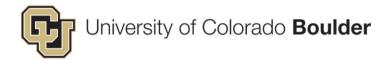

#### **Run a Report**

Navigate to the desired report list:

- eRA > CU Boulder > Proposal and Award Tracking
- eRA > CU Boulder > Live Reports

Note that your location within the reports directory is visible in the "breadcrumbs" that is displayed near the top of the page. Click on any of folders within the "breadcrumbs" to return to that location.

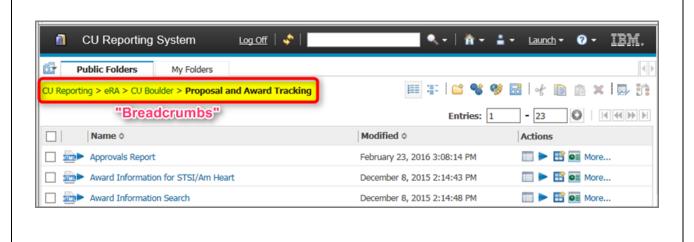

# 

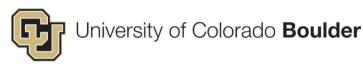

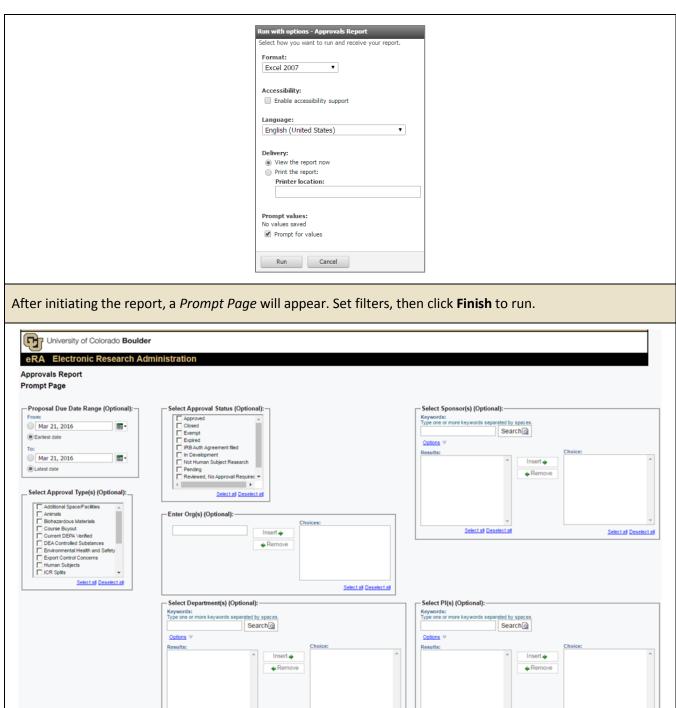

Select all Deselect all

Select all Deselect all

Select all Deselect all

Select all Deselect all

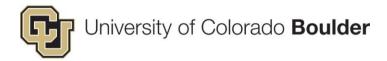

#### **Customizations**

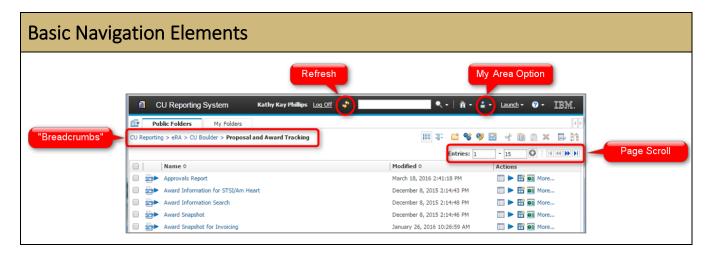

#### Set Number of Entries in List View

The default number of entries on a page is 15. Modify this to eliminate having to scroll through pages.

1. Open the My Area Options and select My Preferences.

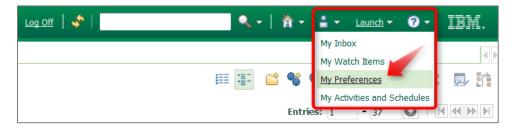

- 2. Adjust the Number of entries in list view.
- 3. Select **Separators** between rows to make the list view easier to read.
- 4. Changing the style modifies the color scheme.

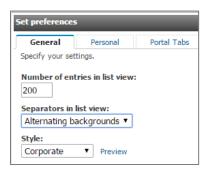

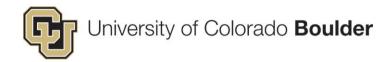

### **Customize Your Favorite Reports**

Creating a **Report View** of your favorite reports creates a copy of the original report for which you can modify the default properties, save output versions, create a schedule to run automatically, and set "prompt" values.

1. Under Actions, click on the New Report View icon.

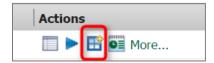

2. In the *New Report View* form, name the report and set the location by clicking **Select My Folders** at the bottom of the form. Then click **Finish**.

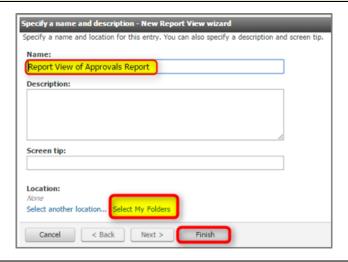

A Report View of the original report will appear in your My Folders tab.

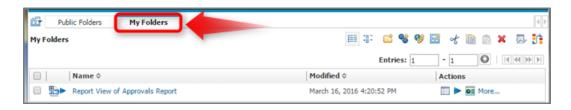

Open the properties of the *Report View* by clicking on the **Properties** icon under *Actions*.

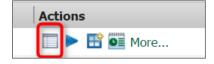

Click on the **Report View** tab to change the default action, specify the default prompt values, and set the default output format.

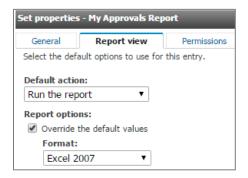

1. To set the default prompt values, click on **Set** under *Prompt values*.

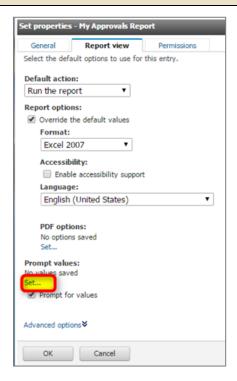

- Uncheck the *Prompt for values* checkbox if you do not wish to be prompted for other values when you run the report. Leave it checked if you may want to change filters each time you run the report, like the date range.
- Values set here will be saved and applied every time the report is run until the value(s) are edited or cleared.
- 2. Click **OK** to save your settings and return to *My Folders*.

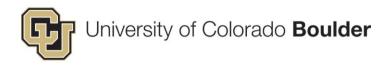

## Save a Copy of a Report

1. Select Run with Options icon under Actions.

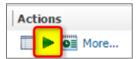

2. Under *Delivery*, select **Save the report**, then click **Run**.

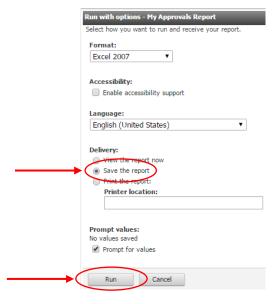

3. From the main screen, click the **Refresh** icon to reveal a link to **View Report Output Versions** under *Actions*. (If it does not appear, wait ten seconds and refresh the page again.)

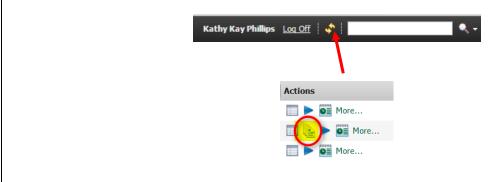

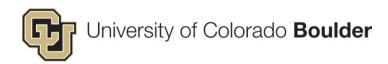

4. On the *Report Output Versions > General* screen, click on the link under *Formats* to open the saved report.

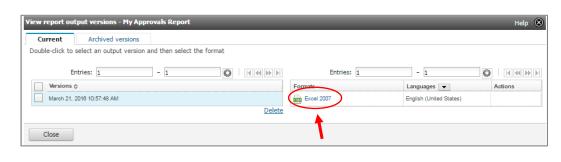

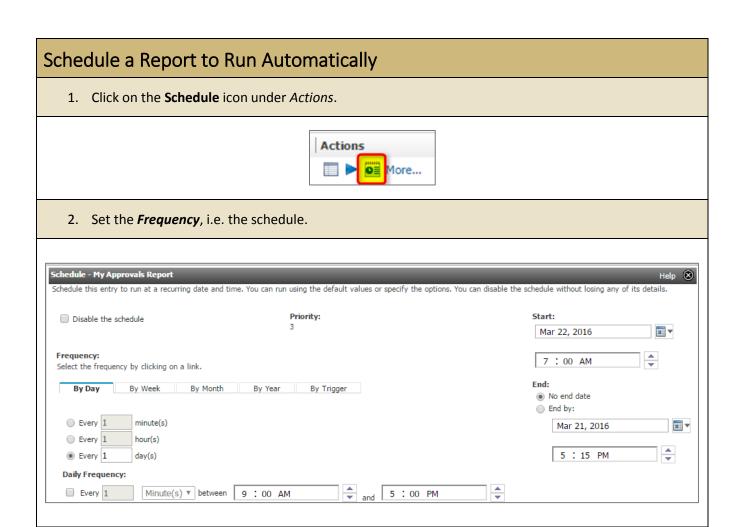

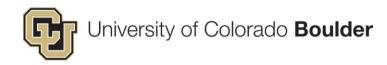

3. Customize the report by checking **Override the default values** under the *Options* section. (*This includes the option to set up an email notification that contains a direct URL link to the report.*)

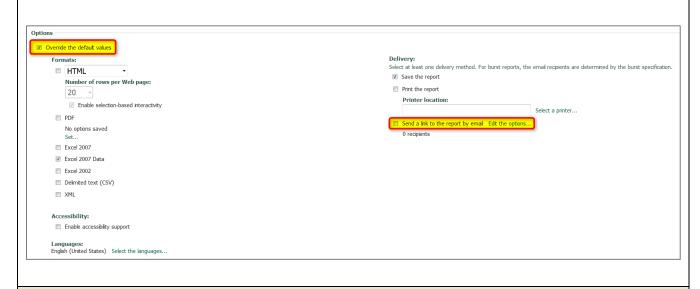

4. To set the prompts, under the *Prompt values* section, check **Override the default values** and click **Set...** 

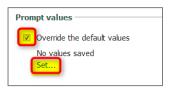

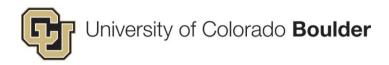

## CU Reporting > eRA > CU Boulder > Proposal and Award Tracking

| Report Name                         | Description                                                                                                    |
|-------------------------------------|----------------------------------------------------------------------------------------------------|
| Approvals Report                    | This reports tracks proposal and awards that need approvals for various items. For example: Animals, Biohazardous Materials, Export Control Concerns, Restricted Research Waiver, Human Subjects, F&A Waiver, etc. Search by Approval Type, Sponsor, Orgs, PI or Approval Status.                                                                                                    |
| Award Increment Status  Dashboard   | Graph 1: How many items were moved/reassigned to the status as of date.  Graph 2: Total items in each workflow status.  Graph 3: Total award increments (brand new awards + new mod increments)                                                                                                    |
| Award Information for STSI/Am Heart | For internal use by OCG.                                                                                                    |
| Award Information Search            | This report provides data on awards that are active or active as of the date selected in the prompt. It provides the Proposal Number, Proposed Amount, PI, Sponsor, Sponsor Award Number, Awarded Start and End dates, Project Title, Awarded Amount, Co-Pis, Related Project info (prior to Dec 3, 2015).                                                                                                    |
|                                     | Common Uses:                                                                                                    |
|                                     | PI review (how many awards, which are active, etc.)                                                                                                    |
| Award Snapshot                      | Also lists all active awards in a department  The award snapshot pulls important information regarding the award all together, so the user does not have to click through multiple folders to obtain it. Formerly housed project and related project info.                                                                                                    |
|                                     | In development: 1) displaying mod history with drill down capacity to detailed budget; 2) integration with grants mod to display project and speedtype numbers.                                                                                                    |
| Award Snapshot for Invoicing        | For internal use by invoicing team. Temporarily in place to support PS 9.2.                                                                                                    |
| Award Status                        | Displays items by AT workflow status. Search by Org ID, department, and/or dates.                                                                                                    |
| Award Workflow Status Report        | The report tracks an award through the review process in OCG and SPA. A department administrator can see what steps have been completed in the review process and if it has been completed by project set up to be able to start spending the funds received.  Detailed version: Shows all the steps in the workflow, even after the speedtype is set up.  Short version: The award drops off the report once project set up is |
|                                     | complete.                                                                                                    |

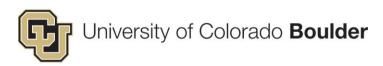

| Close-Out Requirements         | Indicates closing requirements for awards. It tracks requirements such as: Certification of Award Expenditure, Cost Share Fulfillment, Property Reports, Final Financial Report, Final Outcome, PeopleSoft Closeout, Release and Assignment, Subcontracts, etc. Search be retrieved by Org, PI, Sponsor, Requirement Type and Dates. |
|--------------------------------|----------------------------------------------------------------------------------------------------|
| Closing Awards Report          | Displays all the awards closing in the selected time frame.                                                                                                    |
| Deliverables                   | This report allows the user to pull a report of all of the award deliverables due within a specific timeframe. This is primarily used by OCG-Compliance to follow up on outstanding reporting requirements, but could also be useful for either a PI or a department to determine their upcoming reporting requirements.             |
| FFATA Report                   | Tracks the last time a FFATA report was submitted to determine when they are due. (Internal use by Subcontracts team.)                                                                                                    |
| ICR Splits                     | Displays ICR splits. Search by Org, PI, or Department.                                                                                                    |
| ICR Splits with Blank Projects | For internal use by SPA.                                                                                                    |
| ICR Splits with Exceptions     | Displays ICR split exceptions. Search by Org, PI, or Department.                                                                                                    |
| OCG Metrics Report_Charts      | Overview of awards processed by type displayed in bar graphs. Set start/end dates.                                                                                                    |
| OCG Metrics Report_Metrics     | Overview of awards processed as raw data in a table. Set start/end dates.                                                                                                    |
| OCG Monthly Awards Report      | Lists new money received with drill down capacity linked to award snapshot. Set start/end dates.                                                                                                    |
| OCG Monthly Proposal Report    | Lists submitted proposals. Set start/end dates.                                                                                                    |
| Project/Speedtype List         | Complete list of all active awards.  Recommendation: Pull results into Excel format.                                                                                                    |
| Project/Speedtype Lookup       | Look up project and speedtype numbers by proposal or award numbers.                                                                                                    |
| Proposal Analyst Status Report | Displays all items assigned to a proposal analyst. Can filter by status. Set start/end dates.                                                                                                    |
| Proposal Information Search    | Provides overview of a proposal (e.g. status, deadline dates, analyst). Search by org number.                                                                                                    |
| SPA Project Setup Tracking     | Set start/end dates to display as graphs the following data: # of projects received/completed by SPA, actual vs average days it takes for a project to be entered in PS, and % of projects entered in PS within time frames.                                                                                                    |

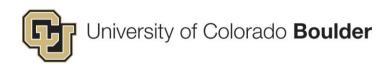

| SPA Project Setup Tracking Data          | Raw data in a table of projects from "approved" to "set up complete" status.                                                            |
|------------------------------------------|----------------------------------------------------------------------------------------------------|
| SPA Project Setup Tracking<br>Monthly    | Set start/end dates to pull all items assigned to SPA.                                                                                  |
| Status Report for Award Tracking         | For internal use by OCG.                                                                                                    |
| Subcontract Report by Amount             | Used by procurement office to determine amounts funded to subawardees for reporting purposes.                                           |
| Subcontract Status Report                | Shows date logged and current status. Falls off report once status is updated to "Action Complete."                                     |
| Subcontract Status Statistics and Prompt | For internal use by Subcontracts team. Provides metrics on subcontracts and statuses. Set start/end dates. Filter by status or officer. |

## **CU** Reporting > eRA > CU Boulder > Live Reports

| Report Name                 | Description                                                                                                   |
|-----------------------------|----------------------------------------------------------------------------------------------------|
| Award Increments            | N/A                                                                                                    |
| Boulder Workflow Data       | Lists awards post-project set up that need processing. Can customize by functional role or by specific staff. |
| InfoEd: PS Compare Data 9.2 | Used by SPA to validate data between PS and eRA.                                                              |
| InfoEd Validation 9.2       | Used by OCG to validate date in eRA before sending on to project set up.                                      |
| Project Extract             | N/A                                                                                                    |
| Subcontract Status Report   | Subcontract details, including most recently logged status. Can filter by Sub Officer, Org, or Dept.          |